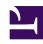

# **GENESYS**

This PDF is generated from authoritative online content, and is provided for convenience only. This PDF cannot be used for legal purposes. For authoritative understanding of what is and is not supported, always use the online content. To copy code samples, always use the online content.

# Voice Microservices Private Edition Guide

Upgrade, rollback, or uninstall the Voicemail Service

## Contents

- 1 Upgrade Voicemail
  - 1.1 Canary deployment
  - 1.2 Service upgrade
  - 1.3 Delete the canary instance
- 2 Rollback Voicemail
- 3 Uninstall Voicemail

Learn how to upgrade, rollback or uninstall the Voicemail Service.

#### **Related documentation:**

- •
- •

#### RSS:

· For private edition

# Upgrade Voicemail

The upgrade procedure consists of these major steps:

- 1. Canary deployment
- 2. Upgrade
- 3. Delete canary

#### Canary deployment

For the canary deployment, some parameters in the **canary\_override\_values.yaml** file must be overridden. This file is passed to the Helm chart during the deployment of the canary instance.

```
### Canary Override Values
serviceAccount:
    create: false  # Service account will be already created while initial deployment

service:
    canaryName: canary # Postfix that will be added for canary deployment

prometheus:
    podMonitor:
        enabled: false  # Podmonitor deployed during initial deployment will get metrics from all pod instance including canary.

hpa:
    enabled: false  # HPA is not needed for canary

Deploy a canary instance:

helm upgrade --install --force --wait --timeout 500s -n voice -f
    ./voicemail_override_values.yaml -f ./voice_helm_values/canary_override_values.yaml voice-voicemail-canary https:///voice-agent/voice-voicemail-9.0.07.tgz --set version=9.0.10 --
username "$JFROG_USER" --password "$JFROG_PASSWORD"
```

#### Service upgrade

When the canary deployment of a Voicemail Service is ready for an upgrade, use the following command to upgrade the current version of a Voicemail Service to the desired version:

```
helm upgrade --install --force --wait --timeout 500s -n voice -f ./voicemail_override_values.yaml -f voice-voicemail-canary https:///voice-agent/voice-voicemail-9.0.07.tgz --set version=9.0.10 --username "$JFROG_USER" --password "$JFROG_PASSWORD"
```

#### Delete the canary instance

If the upgrade of a Voicemail Service is successful, delete the canary instance of the service by using the following command:

helm uninstall voice-voicemailcanary -n voice

#### Rollback Voicemail

The procedure to rollback voicemail is similar to voice microservices rollback. For more information, see Rollback.

### Uninstall Voicemail

The procedure to uninstall voicemail is similar to voice microservices uninstallation. For more information, see Uninstall.